## **Guidelines for Checking Equipment for the Broadcast of Listening Components of Language Subjects (for Normal Centres)**

- (1) Centre schools should follow the steps below to prepare a Demonstration USB
	- A. Download the sample files of listening materials from the HKEAA website [\(http://www.hkeaa.edu.hk/tc/exam\\_personnel/info\\_centre/\)](http://www.hkeaa.edu.hk/tc/exam_personnel/info_centre/)
	- B. Unzip the downloaded files (both Chinese and English versions saved in a zip file)
	- C. Copy the audio files to an empty USB drive one by one in the following sequence:
		- 1. DEMO-DSE-CHI-CANT-NOR-001
		- 2. DEMO-DSE-ENG-NOR-001
		- 3. DEMO-DSE-ENG-NOR-002
		- 4. DEMO-DSE-ENG-NOR-003
		- 5. DEMO-DSE-ENG-NOR-004
		- 6. DEMO-DSE-ENG-NOR-005
		- 7. DEMO-DSE-ENG-NOR-006
		- 8. DEMO-DSE-ENG-NOR-007
		- 9. DEMO-DSE-ENG-NOR-008
		- 10. DEMO-DSE-ENG-NOR-009
- (2) Centre schools must check the functions of the listening equipment prior to the examination. The procedures for checking are outlined below:

Using a USB player to play the examination materials:

- A. Switch on the USB player (switch to USB mode, if applicable)
- B. Connect the Demonstration USB to the USB player
- C. Check if the first audio file is played automatically
- D. Check if each audio file is still playing normally at the following timeframe:
	- First 10 seconds
	- 10 seconds at the middle of audio track
	- Last 10 seconds
- E. Check if the audio files can be played in a numeric order (e.g. 01, 02, 03……) one by one automatically

Using a computer to play the examination materials:

- A. Switch on the speakers
- B. Connect the Demonstration USB to the computer
- C. Login the Windows and open the 'Windows Media Player'  $\frac{1}{\sqrt{2}}$  Player

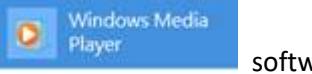

- D. Select and move all the audio files from the USB drive to the playlist **in an alphabetical order**
- E. Start to play the first audio file
- F. Adjust the sound volume to an acceptable level
- G. Check if each audio file is still playing normally at the following timeframe:
	- First 10 seconds
	- 10 seconds at the middle of audio track
	- Last 10 seconds
- H. Check if the audio files can be played in an alphabetical order one by one automatically